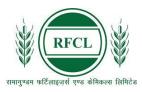

## रामागुण्डम फर्टिलाइज़र्स एण्ड केमिकल्स लिमिटेड RAMAGUNDAM FERTILIZERS AND CHEMICALS LIMITED

A Joint Venture Company of NFL, EIL and FCIL

## (ADVT. NO. Rectt./04/2024)

| FRE | FREQUENTLY ASKED QUESTIONS                                                             |                                                                                                    |                                                                                                    |  |  |
|-----|----------------------------------------------------------------------------------------|----------------------------------------------------------------------------------------------------|----------------------------------------------------------------------------------------------------|--|--|
| SI. | QUERY                                                                                  | CLARIFICATION                                                                                                    |                                                                                                    |  |  |
| No. |                                                                                        |                                                                                                    |                                                                                                    |  |  |
| 1.  | Where is the application/registration form available?                                  |                                                                                                    | ndidates can apply only through the RFCL website: <a href="https://www.rfcl.co.in/">https://www.rfcl.co.in/</a>                    |  |  |
|     |                                                                                        |                                                                                                    | at of application will be accepted.                                                                                                |  |  |
| 2.  | What is the age limit to apply?                                                        | <ul> <li>For post level (E-2, E</li> <li>For (E-4, E-5) is 45 \( \)</li> <li>For (E-6, E-7) is 50 \( \)</li> </ul> | Year                                                                                                    |  |  |
| 3.  | What are the age relaxations                                                           |                                                                                                    |                                                                                                    |  |  |
|     | for various categories?                                                                | Category                                                                                                    | Age-Relaxation permissible beyond the Upper age limit                                                                              |  |  |
|     |                                                                                        | SC/ST                                                                                                    | 5 years                                                                                                    |  |  |
|     |                                                                                        | OBC                                                                                                    | 3 years                                                                                                    |  |  |
|     |                                                                                        | PwD                                                                                                    | 10 years                                                                                                    |  |  |
|     |                                                                                        | PwD+ SC/ST                                                                                                    | 15 years                                                                                                    |  |  |
|     |                                                                                        | PwD + OBC                                                                                                    | 13 years                                                                                                    |  |  |
|     |                                                                                        | EX-SERVICEMEN / Dependent of those killed or disabled in action                                                    | Actual period of service rendered in defence services + 3 years                                                                    |  |  |
|     |                                                                                        | Domicile of J&K                                                                                                    | 05 (five) years for the candidates who had ordinarily been domiciled in the state of Jammu & Kashmir from 01.01.1980 to 31.12.1989 |  |  |
|     |                                                                                        | reservation exists.  The maximum age of the a                                                                      | applicable only for those posts where applicant, after giving relaxations under the advt. (standalone or in combination            |  |  |
|     |                                                                                        |                                                                                                    |                                                                                                    |  |  |
| 4.  | What all documents or information should be kept ready by a candidate before applying? | <b>buld be kept</b> a. Valid Email ID (This email id shall be used to communicate with the                         |                                                                                                    |  |  |
|     |                                                                                        |                                                                                                    |                                                                                                    |  |  |
|     |                                                                                        | should be between 20-50                                                                                            |                                                                                                    |  |  |
|     |                                                                                        | =                                                                                                    | UPI / Internet Banking / SBI Bank Challan                                                                                          |  |  |
|     |                                                                                        |                                                                                                    | <br>ing documents (in pdf format):<br>· of Date of Birth (Matriculation/10th                                                       |  |  |

|     |                                              | Certificate).                                                                                                    |  |
|-----|----------------------------------------------|----------------------------------------------------------------------------------------------------|--|
|     |                                              | ii) Certificate and Marks Sheet of the qualifying qualification.                                                            |  |
|     |                                              | iii) Experience Certificates / documents in support of experience,                                                          |  |
|     |                                              | if any.                                                                                                    |  |
|     |                                              | iv) PWD Certificates in case of Persons with Disability candidates                                                          |  |
|     |                                              | in prescribed format.                                                                                                    |  |
|     |                                              | v) Service Certificate in case of Ex-servicemen.                                                                            |  |
|     |                                              | vi) Caste Certificate in respect of reserved categories in the                                                              |  |
|     |                                              | prescribed format in respect of SC/ST and OBC Non-Creamy                                                                    |  |
|     |                                              | Layer.                                                                                                    |  |
|     |                                              | vii) Income and asset certificate in respect of EWS in prescribed                                                           |  |
|     |                                              | format. viii) Declaration of Non-Creamy Layer Status in respect of OBC                                                      |  |
|     |                                              | (NCL) candidates in prescribed format.                                                                                      |  |
|     |                                              | ix) Scribe certificate, if applicable.                                                                                      |  |
| 5.  | What if I do not have an email               | It is mandatory to have a valid e-mail id since all the future                                                              |  |
| J.  | Id?                                          | communication with the candidate shall be through e-mail.                                                                   |  |
|     | IU:                                          | Candidates are also advised to keep the E-mail ID as well as Mobile                                                         |  |
|     |                                              | Number, as filled-in in their online application form, active for at least                                                  |  |
|     |                                              | one & a half year from cut-off date.                                                                                        |  |
| 6.  | How do I register for the                    | You must register for the online application process with your name,                                                        |  |
| J.  | online application?                          | date of birth, a valid e-mail id, mobile number, and a password. <b>The</b>                                                 |  |
|     | Cimic approaction                            | name, date of birth, mobile number and e-mail id provided at the                                                            |  |
|     |                                              | time of registration cannot be changed or corrected throughout                                                              |  |
|     |                                              | the application process. Please ensure to fill your name and other                                                          |  |
|     |                                              | details correctly as per your educational certificates.                                                                     |  |
| 7.  | What if I forget my log-in Id                | An auto generated mail will be sent to your registered email id with                                                        |  |
|     | and password or want to                      | details of your registration made, i.e., Log-in and Password which                                                          |  |
|     | change them in future?                       | you can refer to if you have forgotten the same.                                                                            |  |
|     |                                              |                                                                                                    |  |
|     |                                              | Log-in once created cannot be changed.                                                                                      |  |
| 8.  | What is the application fee?                 | Application fee is INR 700/- plus applicable bank charges (if any) are                                                      |  |
|     |                                              | required to be paid by General, OBC and EWS category candidates                                                             |  |
|     |                                              | which can be remitted through online mode (SBI Collect Payment                                                              |  |
|     |                                              | Gateway). Applicants belonging to SC/ST/PWD/ExSM/Departmental                                                               |  |
| 9.  | Mhat are the matheda to you                  | Candidates are exempted from payment of Application Fee.  Candidate is required to make payment through SBI Collect Payment |  |
| 9.  | What are the methods to pay Application Fee? | Gateway by using any one of the following:                                                                                  |  |
|     | Application ree?                             | 1. Debit Card                                                                                                    |  |
|     |                                              | Credit Card                                                                                                    |  |
|     |                                              | 3. Net Banking                                                                                                    |  |
|     |                                              | 4. UPI                                                                                                    |  |
|     |                                              | 5. SBI Bank Challan                                                                                                    |  |
| 10. | After making the payment                     | After making the payment, follow the steps as mentioned below to                                                            |  |
|     | through SBI Collect Payment                  | complete your registration process-                                                                                         |  |
|     | Gateway, what next step I                    | Download the e-Pay-in-slip/Challan generated on the SBI                                                                     |  |
|     | must do to complete the                      | Collect payment gateway.                                                                                                    |  |
|     | registration?                                | , , , , , , , , , , , , , , , , , , , ,                                                                                     |  |
|     | <b>3</b>                                     | 2. Visit / Log-in to the RFCL website where you are filling in your                                                         |  |
|     |                                              | application form to complete your registration process.                                                                     |  |
|     |                                              | 3. Click on Step 3.2 Enter Details of Payment Made through SBI                                                              |  |
|     |                                              | Collect.                                                                                                    |  |
|     |                                              | 4. Upload the e-Pay-in-slip / challan in jpg format of less than                                                            |  |
|     |                                              | 250KB, enter SBI Payment Reference No. and Payment date.                                                                    |  |
|     |                                              | 5. Click 'Submit' to complete the payment process.                                                                          |  |
|     |                                              |                                                                                                    |  |
| i   |                                              |                                                                                                    |  |

|     |                                                                                  | Once you follow all the steps mentioned above, then your application number will be generated, and now you can take the printout of your final application form for future correspondence.                                                                                                    |  |
|-----|----------------------------------------------------------------------------------|----------------------------------------------------------------------------------------------------|--|
| 11. | I have made the payment, but                                                     | After making the payment, follow the steps as mentioned below to                                                                                                    |  |
|     | the registration process is showing as incomplete. What shall I do in this case? | complete your registration process-  6. Download the e-Pay-in-slip/Challan generated on the SBI  Collect payment getsway                                                                                                    |  |
|     | shall I do in this case?                                                         | <ul> <li>Collect payment gateway.</li> <li>Visit / Log-in to the RFCL website where you are filling in your application form to complete your registration process.</li> <li>Click on Step 3.2 Enter Details of Payment Made through SBI</li> </ul>                                                                                                    |  |
|     |                                                                                  | Collect.  9. Upload the e-Pay-in-slip / challan in jpg format of less than 250KB, enter SBI Payment Reference No. and Payment date.  10. Click 'Submit' to complete the payment process.                                                                                                    |  |
|     |                                                                                  | Once you follow all the steps mentioned above, then your application number will be generated, and now you can take the printout of your final application form for future correspondence.                                                                                                    |  |
| 12. | What is the procedure to make the payment on SBI Collect Payment Gateway for     | <ol> <li>Make Payment by Clicking On "Proceed to SBI Collect Payment".</li> <li>Click on the link which will direct the candidate to the SBI Collect payment page.</li> <li>Select Category Other Institutions</li> </ol>                                                                                                    |  |
|     | RFCL?                                                                            | <ol> <li>Select Category – Other Institutions.</li> <li>Select Ramagundam Fertilizers and Chemicals Limited (RFCL)</li> <li>Select Payment Category –Management Trainees Advt No 04/2024.</li> </ol>                                                                                                    |  |
|     |                                                                                  | <ul> <li>6. Fill in all the details and click on the NEXT button. (fields with* mark is to be filled compulsorily)</li> <li>7. Check the details and press the confirm button.</li> </ul>                                                                                                    |  |
|     |                                                                                  | 8. Select any one of the modes of payments, i.e. "net banking" or "card payments" or "other payment modes" as applicable and then proceed to make the fee payment. Download the receipt after successful completion of the payment and keep the same for your records and for uploading on RFCL website.                                                                                          |  |
|     |                                                                                  | 9. In case, candidate selects "SBI branch" as payment mode, he/she is required to download the pre-printed challan and deposit the fee amount (including applicable bank commission) in any of the SBI Branches and obtain seal and signature of the bank official on the challan (depositor copy) before leaving the bank counter and retain the same for your records and for uploading on RFCL |  |
|     |                                                                                  | website.  10. After making the payment, the candidate is required to upload the SBI Challan/e-Pay-in-Slip (E-Receipt) in jpg. Format of less than                                                                                                    |  |
|     |                                                                                  | 250 KB, fill the SBI collect reference no. along with payment date on the RFCL website to complete the registration process to get the application number and to take the printout of the application.                                                                                                    |  |
|     |                                                                                  | (Note: SBI Collect Reference Number generated after succes completion of payment must be entered by the candidate in on application form in <b>SBI Collect Reference No.</b> field).                                                                                                    |  |
| 13. | How to claim a refund for the fee?                                               | The fee once paid will NOT be refunded on any account nor would this fee be held in reserve for future examination/selection. Candidates are advised to ensure their eligibility for the post before applying.                                                                                                    |  |
| 14. | Which are the documents to be sent?                                              | Send the auto-generated Application Form along with self-<br>attested copies of all requisite supporting documents in fulfillment<br>of eligibility viz educational qualifications, experience, caste<br>certificate, PwBD certificate etc., in a sealed envelope cover<br>super-scribed "APPLICATION FOR THE POST OF IN RFCL –<br>2024" at the following address within the due date:            |  |

"Deputy General Manager (HR)-I/c, Ramagundam Fertilizers and Chemicals Limited, Corporate Office, 4th Floor, Wing - A, Kribhco Bhawan, Sector-1, Noida, Uttar Pradesh - 201301" The last date for receipt of hard copy of online application alongwith relevant documents is 27.03.2024. However, last date for receipt of hard copy of online application for candidates presently residing in far-flung area i.e. Assam, Meghalaya, Arunachal Pradesh, Mizoram, Manipur, Nagaland, Tripura, Sikkim, Union territory of Ladakh, Lahul & Spiti District & Pangi Sub-Division of Chamba District of Himachal Pradesh, Union Territory of Andaman & Nicobar Islands & Lakshadweep is 03.04.2024. Candidates applying from far-flung areas should super-scribe on envelope "FAR-FLUNG AREA". In case of false declaration of "Far-Flung Area" on envelope vis-à-vis correspondence address mentioned above in the online Application Form, the same shall be summarily 'Rejected'. The candidates are advised to go through the requirements of educational qualification, age, reservation, relaxation, examination fee, etc. and satisfy themselves that they are eligible before applying. Copies of supporting documents will be sought at the time of document verification/joining only from those candidates who will be shortlisted. When scrutiny is undertaken, if any claim made in the application is not found substantiated, the candidature of such candidates shall stand cancelled without any notice or further reference and RFCL's decision in this regard shall be final and no further correspondence shall be entertained. 15. SC/ST/PWD/ExSM/Departmental Candidates are exempted from When is the registration making the payment. Hence, all these candidates are required to process completed SUBMIT the application to complete the online registration process. candidates who are exempted On submitting online application number will be issued and candidate from payment of application to take the printout of the Application Form having the Online fee? Application Number. registration All other category candidates (Gen/ OBC/EWS) are required to 16. When is the make the payment through SBI Collect Payment Gateway only. After completed process making the payment on SBI Collect portal, you will get the SBI Collect candidates who are required Payment Reference No along with a copy of e-Pay-in Slip / SBI to make the payment of Challan. Download the e-Pay-in Slip / SBI Challan, log on to RFCL application fee? website once again with your registration details. Fill in the payment details asked for in Step 3.2. Once you complete all the steps after making the payment, click 'Submit'. After the final submission you will get an auto generated Application Number, along with the online application form. After completing the above procedure, then only your registration process will be treated as completed and you will be considered as a provisionally registered candidate. 17. What is an auto generated An auto generated Application Number is a unique number allotted to **Application Number?** you on successful submission of online application form and will appear on print version of the application form. This Number will be required for accessing, downloading, and printing the written examination call letter. 18. have created the initial It is advised to candidates to complete their registration process at the earliest, to avoid any last-minute rush. As the number of candidates registration and filled half of applying on the last date of application is guite high in comparison to my application form. Can I the start of the application, it is more favorable to the candidate if they complete my form on the last date of application process?

|     |                                  | complete their process right on time, i.e., before the last date to avoid                                                                  |
|-----|----------------------------------|----------------------------------------------------------------------------------------------------|
|     |                                  | slow network processing due to heavy rush on server.                                                                                       |
| 19. | I have entered some incorrect    | Candidates are requested to take utmost care while filling in the                                                                          |
|     | details in the Online            | details in an online application form. There is a provision of editing the                                                                 |
|     | Application Form. How can I      | information before final submission. Hence, you can edit the incorrect                                                                     |
|     | correct the same?                | details before making the payment/final submission.                                                                                        |
|     |                                  | There is no provision for correcting the details entered in the online                                                                     |
|     |                                  | application form once the application is submitted payment is made.                                                                        |
| 20  | I did not receive the consil     | No such request will be entertained by email.                                                                                              |
| 20. | I did not receive the email      | "Email-ID / User ID", "Date of Birth", "Post Applied" and "Password"                                                                       |
|     | intimation for registration of   | are also sent by auto-response Confirmation emails. Delivery of these emails purely depends upon the correctness of E-Mail ID provided,    |
|     | my application.                  | Policy of your E-Mail Service Provider to accept and divert such                                                                           |
|     |                                  | emails under Bulk or Spam Mails or bounce back of such mails                                                                               |
|     |                                  | without accepting it due to heavy number of emails generated by our                                                                        |
|     |                                  | Applications. Therefore, please do not expect replies from us, if you                                                                      |
|     |                                  | do not receive such confirmation / auto-response Emails.                                                                                   |
| 21. | I did not receive the            | "Reply to" Email Id for the Application is created for the convenience                                                                     |
|     | acknowledgement / reply to       | of the Candidates for genuine communications. Please do not use this                                                                       |
|     | my email communication?          | address to send back the emails for "Acknowledgment" etc. Our Email                                                                        |
|     | •                                | Server is configured to delete such emails automatically.                                                                                  |
| 22. | What details should I provide    | Please do not forget to provide the following details while writing to                                                                     |
|     | while writing for the problem?   | us: (1) APPLICATION NO. (in case allotted) (2) EMAIL-ID (3) DATE                                                                           |
|     |                                  | OF BIRTH (4) POST APPLIED FOR & (5) FULL NAME as entered in                                                                                |
|     |                                  | application. In case of application failure or any error message, we                                                                       |
|     |                                  | would like to have the screenshot of the error in JPG, GIF format or                                                                       |
|     |                                  | as MS Word file. Additionally, you may provide the PC Details                                                                              |
|     |                                  | including the Operating System (like Windows XP, Vista, Linux etc.) & Internet Browser & version (like Internet Explorer 6.0, Mozilla 3.0, |
|     |                                  | Firefox 3.5 etc.) used.                                                                                                    |
| 23. | How is a candidate going to      | Admit card of the eligible candidate will be uploaded on RFCL website                                                                      |
|     | receive the admit card for       | i.e., https://www.rfcl.co.in/ under Careers section.                                                                                       |
|     | CBT?                             |                                                                                                    |
|     |                                  | No other communication like post/courier/ newspaper notification will                                                                      |
|     |                                  | be sent.                                                                                                    |
| 24. | Do I need to take the print-out  | Yes. Candidate should take the print-out of the valid Photo Admit                                                                          |
|     | of the Admit Card for CBT?       | Card for CBT mode of examination using Online Application Number                                                                           |
|     |                                  | and other details asked and bring the same at the examination                                                                              |
| 05  | Miles A. Sa. Alex Provide ID. C. | centre at the date of examination.                                                                                                    |
| 25. | What is the Email ID for         | The Email ID for clarification is rfcl04@jobapply.in                                                                                       |
|     | clarification?                   |                                                                                                    |

All correspondence with candidates shall be done through e-mail only. All information regarding examination, admi cards etc. shall be uploaded on the website/ provided through email. Responsibility of receiving, downloading, and printing of examination admit card / any other information shall be of the candidate only. RFCL will not be responsible for any loss of e-mail sent, due to invalid / wrong e-mail ID provided by the candidate or delivery of e-mails to Spam/Bulk mail folder or for delay / non-receipt of information if a candidate fails to access his / her mail / website in time or DND activated mobile no. etc.